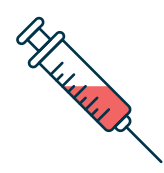

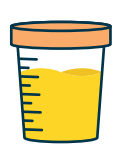

# **Prises de sang et prélèvements sur rendez-vous seulement**

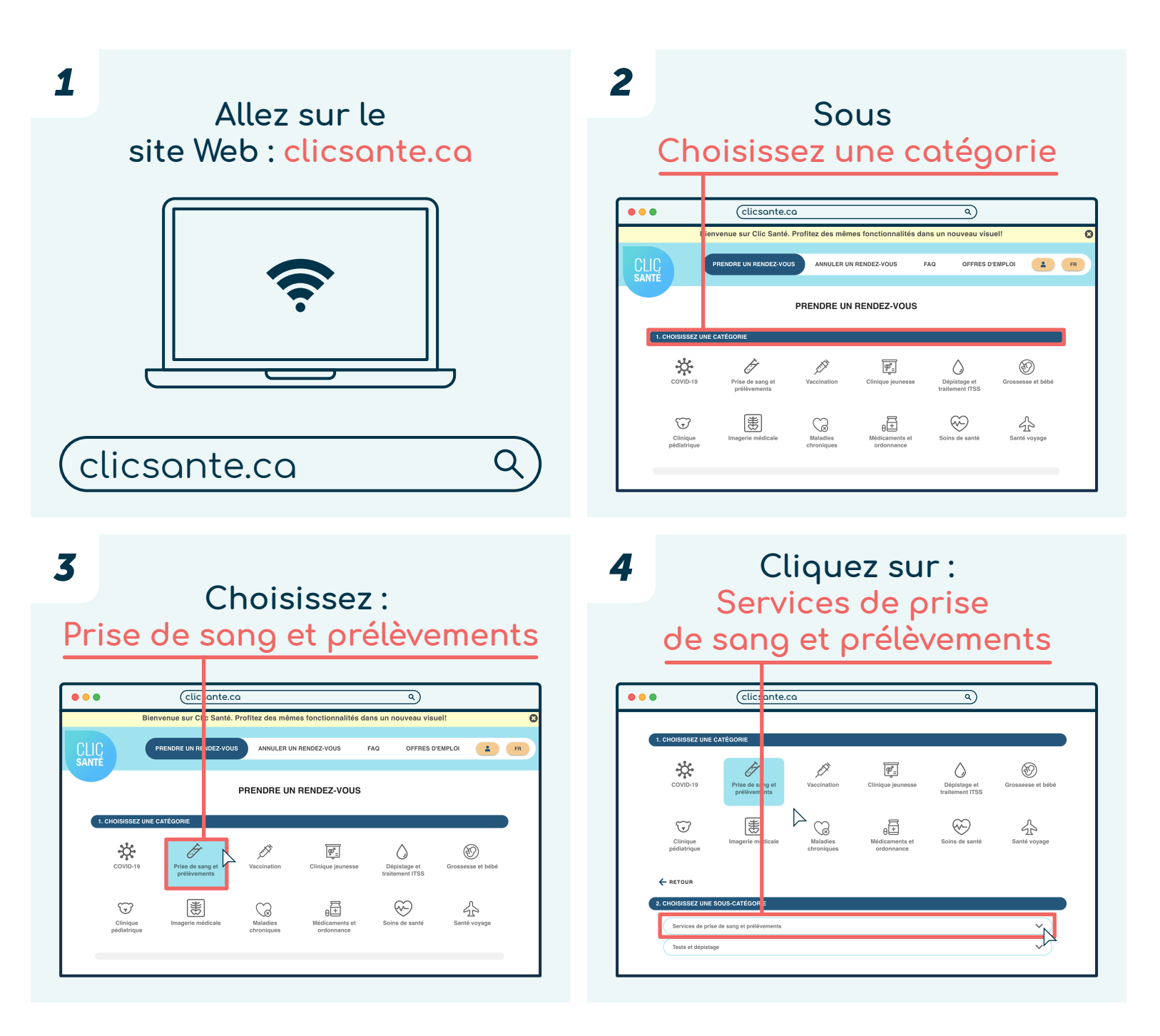

### Québec\*\*

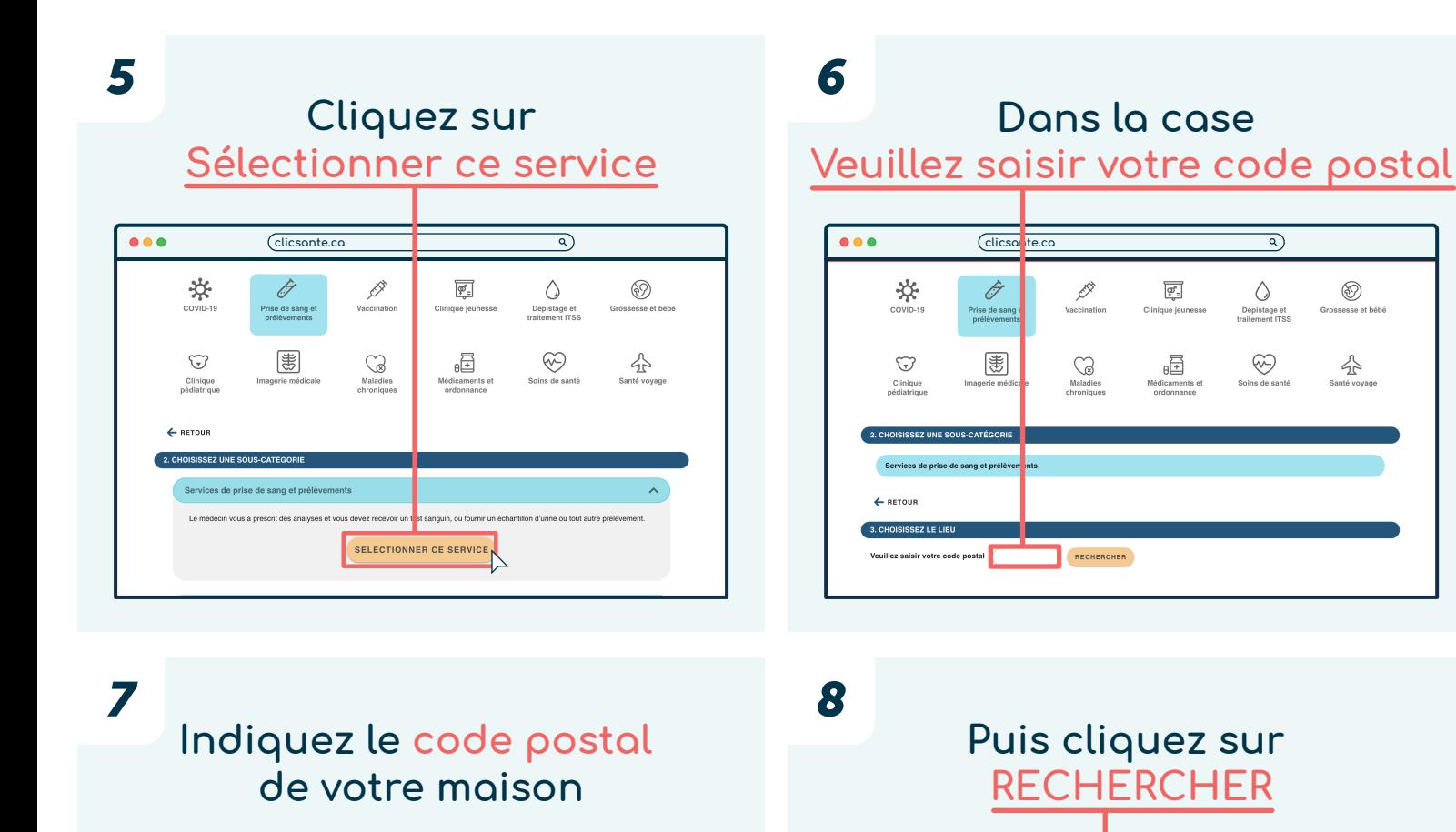

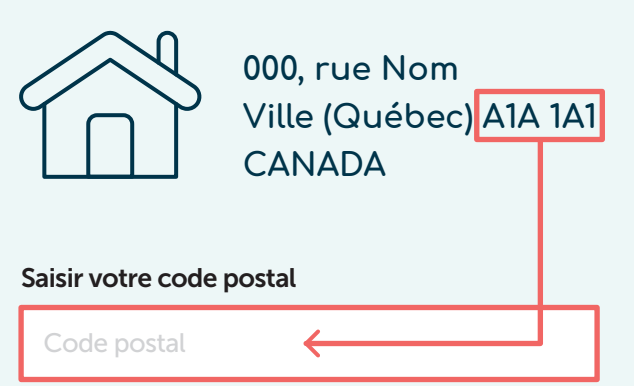

*9*

**Choisir une installation, puis cliquez sur Plus de détails**

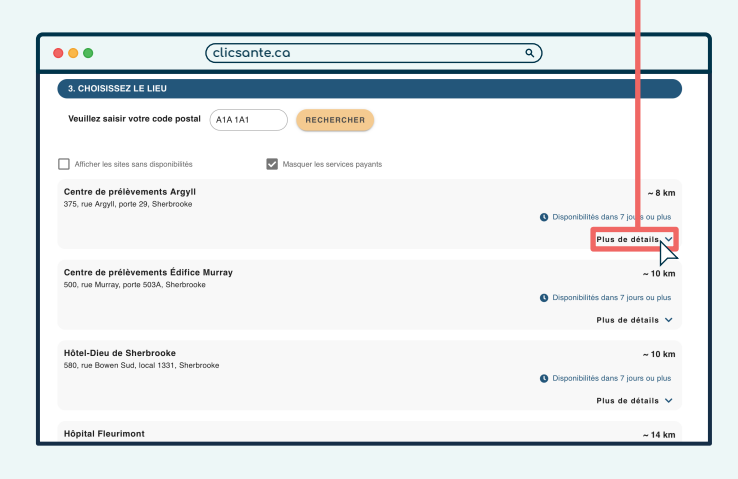

## *10* **Sélectionnez Prélèvement de routine - Adulte (+8 ans), puis cliquez sur RENDEZ-VOUS**

RECHERCHER

 $\overline{a}$ 

 $\circledS$ 

公

 $\Diamond$ 

Dépistage et<br>traitement ITSS

 $\bigotimes$ 

**clicsante.ca**

Þ

 $\fbox{Maladie} \atop \substack{\scriptstyle \text{Maladie} \atop \scriptstyle \text{chroniqu}}$ 

 $\overline{\left[\overline{\phi}\right]_{\Xi}}$ 

画

Ĝ

Prise de sang et<br>prélèvements

憲

 $\bullet\bullet\bullet$ 

☆

 $\bigodot$ 

 $\leftarrow$  RETOUR 3. CHOISISSEZ LE LIE

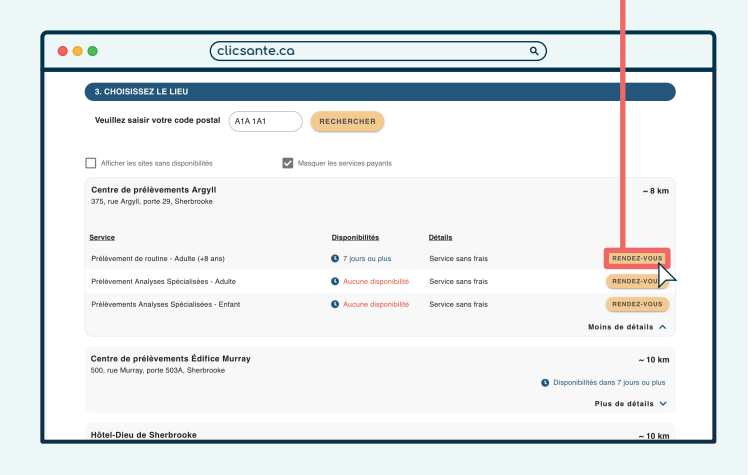

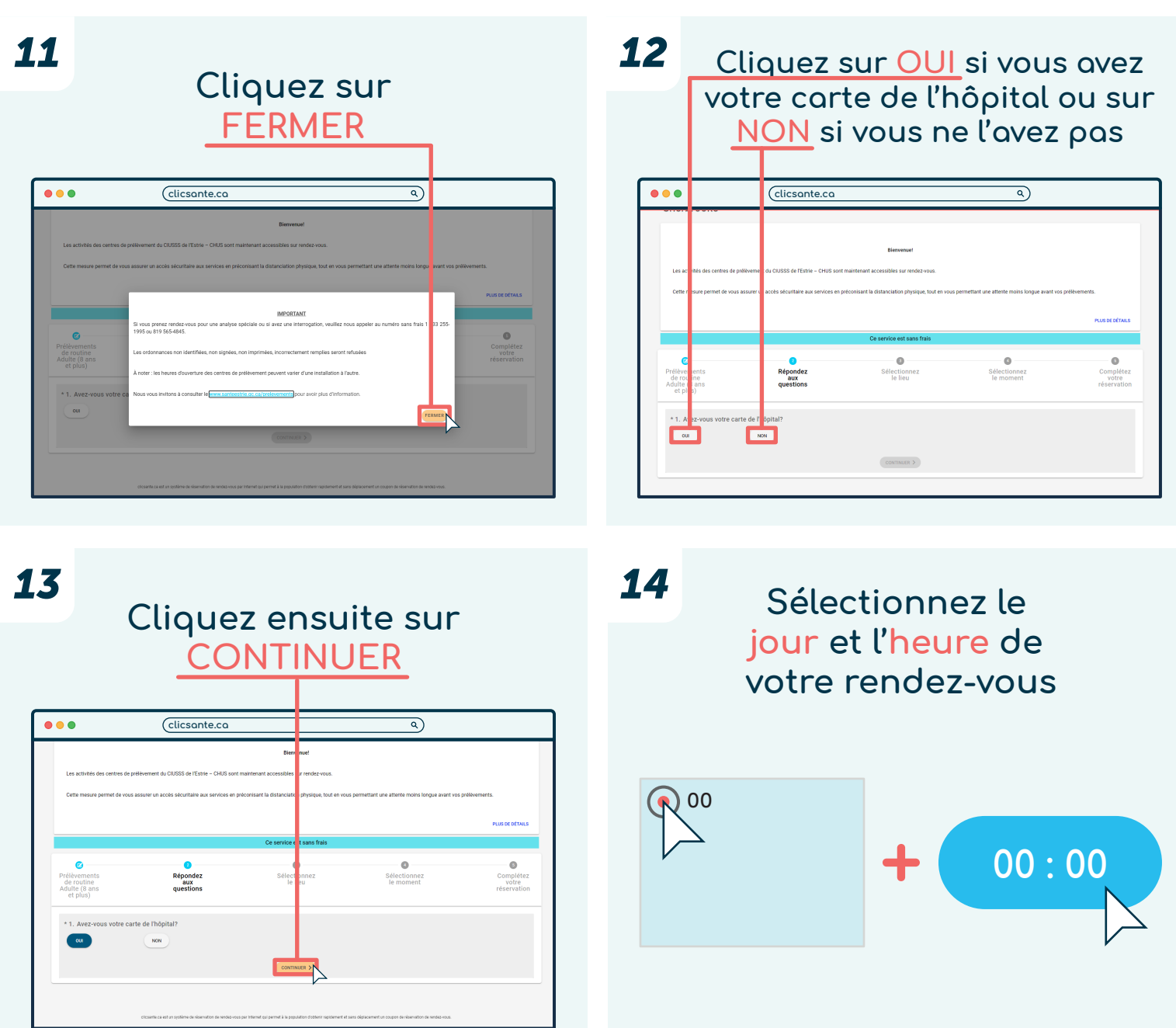

*15*

#### **Puis cliquez sur CONTINUER**

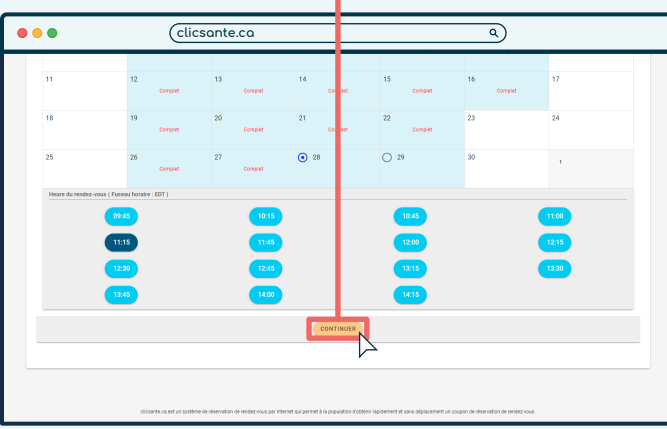

#### **Remplissez le formulaire**

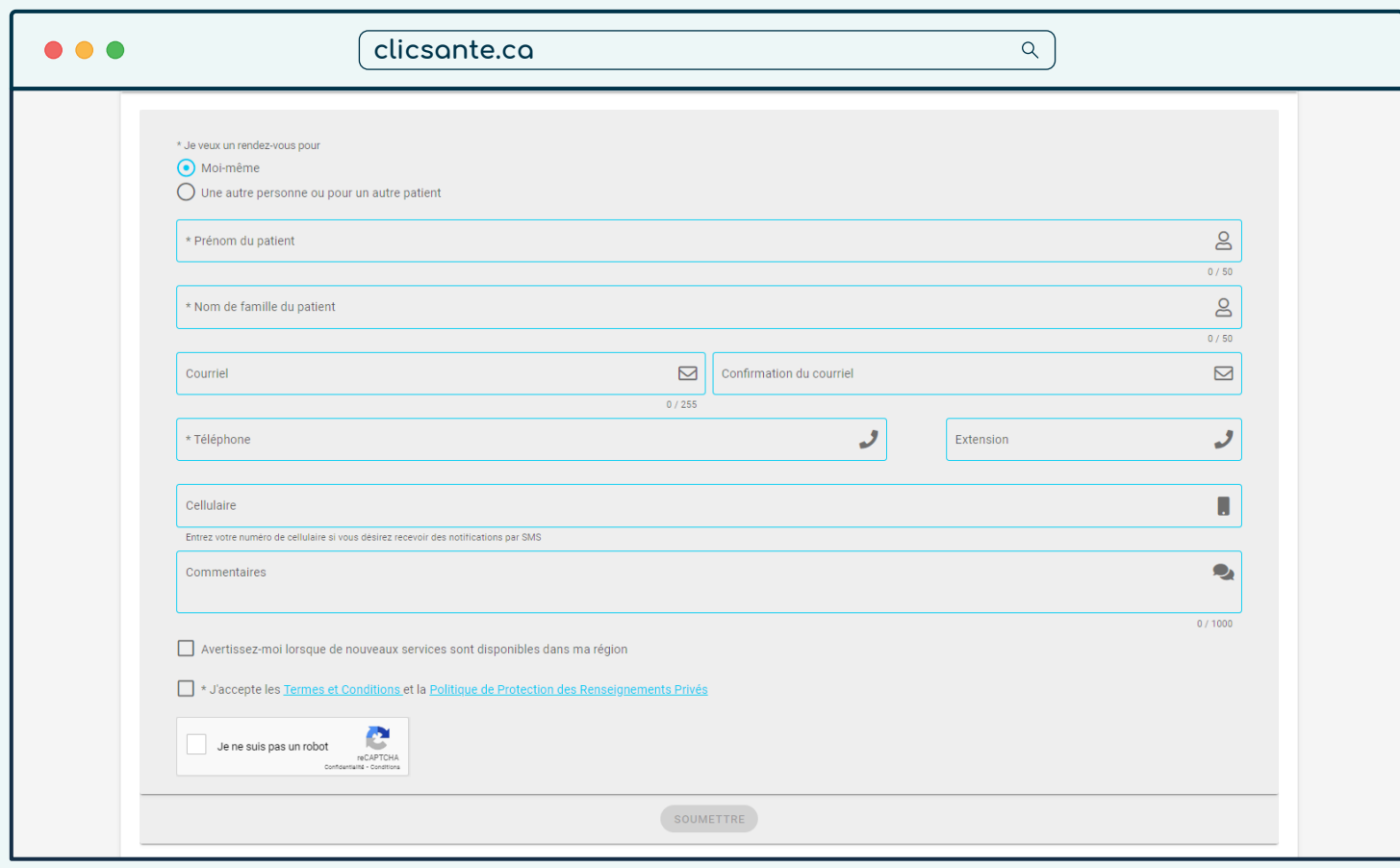

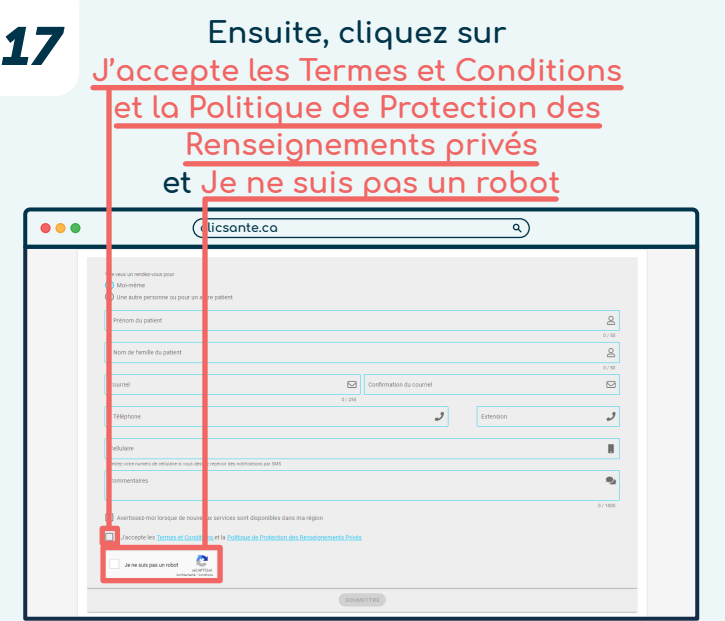

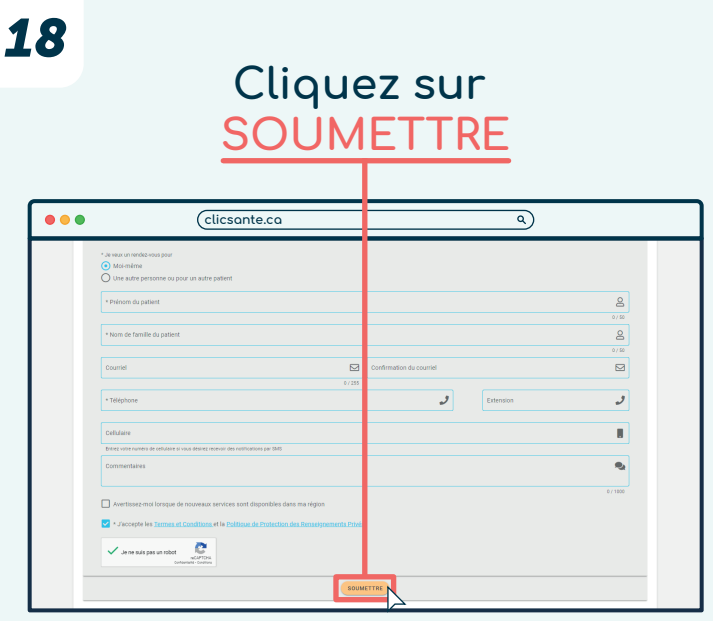

**La confirmation de votre rendez-vous est envoyée par courriel**

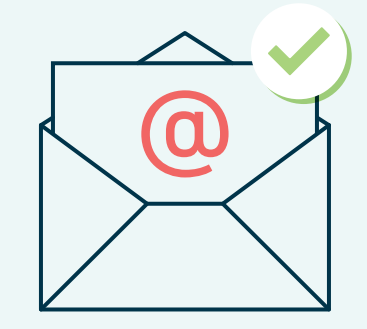

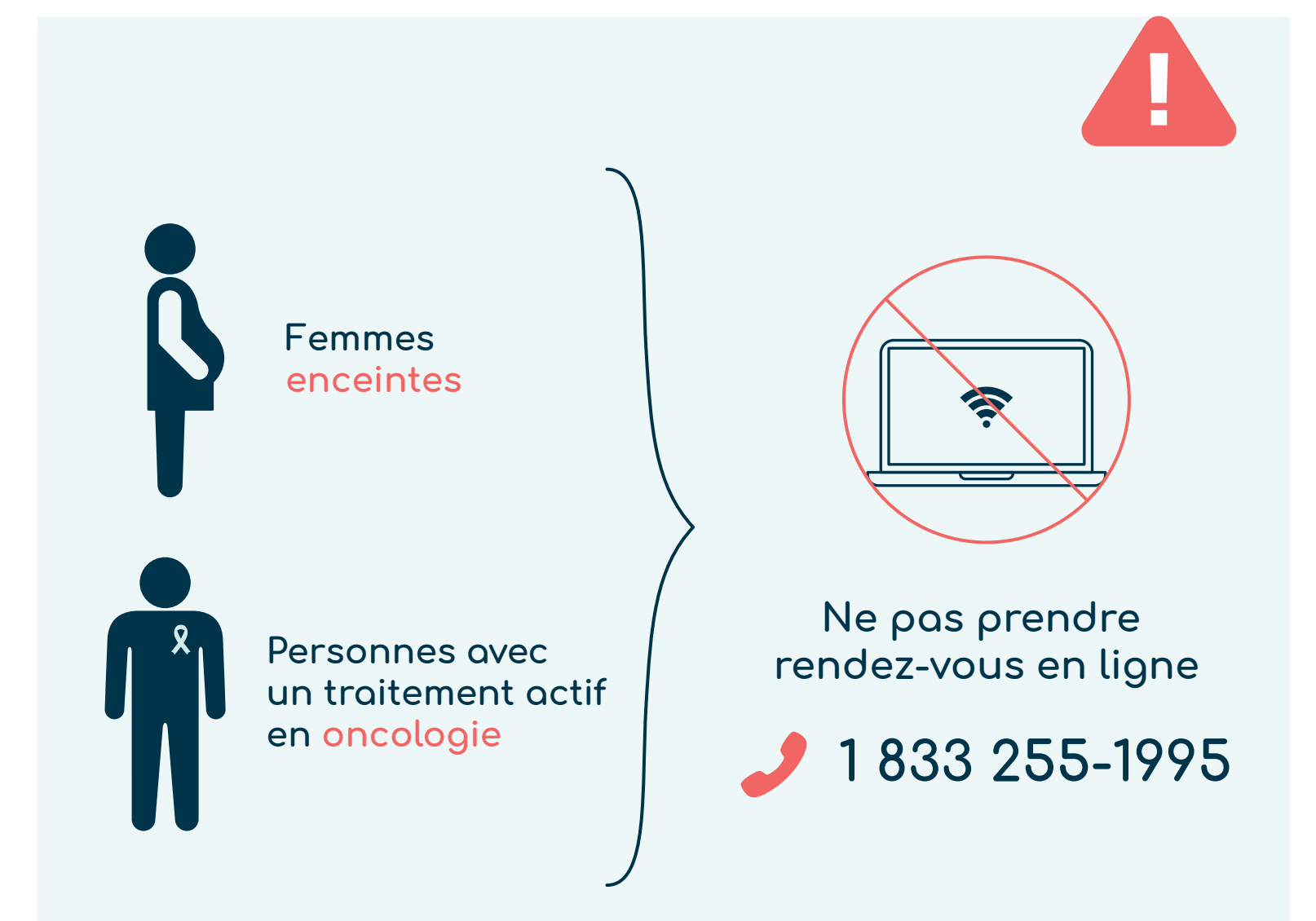

**Centre intégré<br>universitaire de santé<br>et de services sociaux<br>de l'Estrie – Centre<br>hospitalier universitaire<br>de Sherbrooke**  $\frac{1}{2}$   $\frac{1}{2}$ **Québec \* \***  **Mise à jour : juillet 2023**